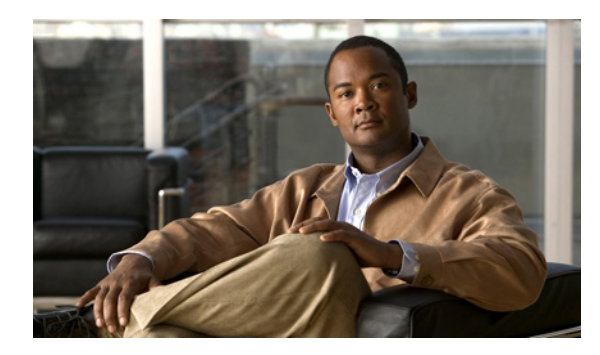

# **CHAPTER 9**

# **Catalyst 3750-X StackPower** の設定

Catalyst 3750-X および 3560-X スイッチには、1 つのシステムに 2 つの電源モジュールがあり、電源負 荷を分散できます。PoE+ 規格 (802.3at) に適合した受電デバイスに供給する電力は、1 ポートあたり 最大 30 W に増大しましたが、これによって対応できます。PoE+ では、PoE ポートの受電デバイス 1 台につき 30 W を供給する場合、48 ポート システムで 1440 W が必要です。受電デバイスの数が少な ければ、必要な電源モジュールが 1 つだけになる場合もあります。この場合、追加の電源モジュールに よって、アクティブな電源に 1 対 1 の冗長性を提供できます。

また、Catalyst 3750-X スタック可能スイッチは、Cisco StackPower をサポートします。これは、ス タックの複数のシステムで、電源モジュールが負荷を共有できるようにするものです。スイッチを電源 スタック ケーブルで接続することによって、すべてのスイッチおよびスイッチ ポートに接続されてい る受電デバイスに電源を供給する 1 つの大きな電源モジュールとして最大 4 つのスタック メンバを管 理できます。電源モジュールは、最大負荷の 30 ~ 90% で稼働しているときに効率が最大になります。 そのため、一部の電源をオフラインにすると、最大の電源効率が得られます。電源スタックのスイッチ は、同じスイッチ(データ)スタックのメンバになっている必要があります。

Cisco eXpandable Power System(XPS)2200 は、Cisco IOS Release 12.2(55)SE1 以降を実行してい る Catalyst 3560-X と Catalyst 3750-X スイッチに接続できる独立型電源システムです。XPS 2200 は、 接続されている装置で電源装置の故障が発生した場合、その装置にバックアップ電力を供給できます。 また、Catalyst 3750-X 電源スタックでは、電源スタック バジェットに追加の電力を供給できます。 XPS 2000 の詳細については、Cisco.com のコンフィギュレーション ノートを参照してください。 [http://www.cisco.com/en/US/docs/switches/power\\_supplies/xps2200/software/configuration/note/ol242](http://www.cisco.com/en/US/docs/switches/power_supplies/xps2200/software/configuration/note/ol24241.html) 41.html

XPS 2200 の電源ポートと内部電源装置は、Redundant Power Supply(RPS; 冗長電源)モードまたは Stack Power (SP; スタック電源)モードで動作できます。スタック電源モードは、電源スタックに属 する Catalyst 3750-X スイッチでのみ使用します。XPS が含まれていない場合、電源スタックはリンク トポロジで動作し、最大 4 台のスイッチで構成できます。2 つのスタックをマージする場合は、スイッ チの合計数が 4 台を超えないようにしてください。XPS を電源スタックに追加すると、スタック内で 最大 9 台のスイッチと XPS を接続し、スタック電源のリング トポロジ動作と同じような電力バジェッ トを電源スタックのメンバに提供できます。

SP ポートを経由して XPS に接続されたすべての Catalyst 3750-X スイッチは同じ電源スタックに属し、 XPS とスイッチから供給されるすべての電力はスタック内のすべてのスイッチで共有されます。電源 共有がデフォルトのモードですが、XPS は、リング トポロジでサポートされているのと同じスタック 電源モード(厳密または厳密でない電源共有モードと冗長モード)をサポートします。

電源スタックの設計および接続の詳細については、ハードウェア インストレーション ガイドを参照し てください。PoE ポートの詳細については、『*Configuring Interfaces*』の「Power over Ethernet(PoE) ポート」(P.15-7)を参照してください。コマンドの詳細情報については、このリリースに対応するコ マンド リファレンスを参照してください。

この章で説明する内容は、次のとおりです。

• 「[Cisco StackPower](#page-1-0) の概要」 (P.9-2)

**•** 「[Cisco StackPower](#page-6-0) の設定」(P.9-7)

# <span id="page-1-0"></span>**Cisco StackPower** の概要

個別のスイッチを電源スタックで接続する理由として、次のものがあります。

- **•** 電源モジュールに障害が発生した場合に、電源スタックの残り部分に予備の電力バジェットが十分 あれば、スイッチは機能し続けます。
- **•** システムのすべての受電デバイスをシャットダウンしなくても、故障した電源モジュールを交換で きます。
- **•** 電源モジュールの効率を最大化し、最も効率的な負荷(最大負荷の 30 ~ 90%)で稼働させること によって、システムの動作がより省エネルギーになります。

Cisco StackPower では、次の用語を使用します。

- **•** 使用可能電力とは、PoE で使用できる、電源スタックのすべての電源モジュールからの合計電力で す。使用可能電力を参照するには、**show power inline** 特権 EXEC コマンドを入力します。
- **•** バジェット電力とは、スタックの PoE ポートに接続されているすべての受電デバイスに割り当て られている電力です。バジェット電力は、**show power inline** コマンドの出力で、*Used (Watts)* と 表示されます。
- **•** 消費電力とは、受電デバイスで実際に消費される電力です。消費電力は、通常、バジェット電力よ りも低くなります。消費電力を確認するには、**show power inline police** 特権 EXEC コマンドを入 力します。
- ここでは、Cisco StackPower について説明します。
- **•** 「[StackPower](#page-1-1) モード」(P.9-2)
- **•** [「電源のプライオリティ」\(](#page-2-0)P.9-3)
- **•** [「負荷制限」\(](#page-3-0)P.9-4)

### <span id="page-1-1"></span>**StackPower** モード

電源スタックは、コマンドライン インターフェイスで設定可能な 2 つのモードのいずれかで稼働でき ます。

- **•** 電源共有モード(デフォルト)。すべての入力電力を電源負荷に使用できます。電源スタックのす べてのスイッチ(最大 4 台)の総使用可能電力が、単一の大きな電源モジュールとして扱われ、電 力は、すべてのスイッチおよび PoE ポートに接続されているすべての受電デバイスで使用できま す。このモードでは、総使用可能電力が電力バジェットの決定に使用され、電源モジュールの障害 に対応するために予約される電力はありません。電源モジュールに障害が発生すると、受電デバイ スおよびスイッチがシャットダウンされることがあります(負荷制限)。
- **•** 冗長モード。システムで最大の電源モジュールが電源バジェットから減算され、総使用可能電力が 減りますが、これによって、電源モジュールに障害が発生した場合のバックアップ電源を提供しま す。スイッチおよび受電デバイスのプールで使用できる電力は減りますが、電源障害または極端な 電力負荷が発生した場合でも、スイッチまたは受電デバイスのシャットダウンが必要になる可能性 が減ります。

また、厳密な電力バジェットと厳密でない(緩やかな)電力バジェットのどちらを実行するか、モード を設定できます。どちらのモードでも、電力バジェットで使用可能な電力がなくなると、電源供給が拒 否されます。

- **•** 厳密モードでは、電源モジュールに障害が発生し、使用可能電力がバジェット電力よりも下がった 場合、実際に消費される電力が使用可能電力よりも低くても、システムは受電デバイスの負荷制限 によってバジェットを分散させます。
- **•** 非厳密モードでは、実際の電力が使用可能電力を超えない限り、電源スタックが割り当て超過状態 で稼働でき、安定した状態のままです。このモードでは、受電デバイスが通常の電力を超えて電力 を引き出すと、電源スタックが負荷制限を開始することがあります。ほとんどのデバイスは最大電 力では稼働せず、スタックの複数の受電デバイスが同時に最大電力を必要とすることはほとんどな いため、通常は問題になりません。

電源モードは、電源スタック レベルで設定します(つまり、電源スタックのすべてのスイッチで、 モードは同じです)。電源スタック パラメータを設定するには、stack-power stack グローバル コン フィギュレーション コマンドの後ろに電源スタックの名前を続けて入力し、スタック電源コンフィ ギュレーション モードを開始します。

スイッチをスタンドアロン電源モードに設定して、電源スタックに接続されているスイッチが電源ス タックに参加しないように設定することもできます。このモードに設定すると、両方の電源ポートが シャットダウンします。これはスイッチ パラメータで、**stack-power switch** グローバル コンフィギュ レーション コマンドの後ろにスイッチ番号を入力して、スイッチ スタック電源コンフィギュレーショ ン モードにすることで設定できます。

### <span id="page-2-0"></span>電源のプライオリティ

スイッチまたは受電デバイスが電力を受け取るプライオリティを設定できます。このプライオリティに よって、電力が不足したときにシャットダウンされるデバイスの順番が決まります。システムごとに、 システム(またはスイッチ)プライオリティ、スイッチの高優先順位 PoE ポートのプライオリティ、 スイッチの低優先順位 PoE ポートのプライオリティという 3 つのプライオリティを設定できます。

ポート プライオリティは、**power inline port priority** {**high** | **low**} インターフェイス コンフィギュ レーション コマンドを入力して、PoE ポートに接続されている受電デバイスのインターフェイス レベ ルで設定します。デフォルトでは、すべてのポートが低優先順位です。このコマンドは、PoE ポート でだけ表示されます。

(注) **power inline port priority** {**high** | **low**} コマンドは、Catalyst 3560-X スイッチの PoE ポートでも表示 されますが、Catalyst 3560-X スイッチは StackPower に参加しないため、効果はありません。

電源スタック コンフィギュレーション モードで **power priority** コマンドを使用して、電源スタックの 各スイッチのプライオリティ値を設定し、そのスイッチの高優先順位および低優先順位ポートのプライ オリティ値を設定します。これらのコマンドによって、電力が停止して負荷制限が必要になったときに シャットダウンするスイッチおよびポートの順序を設定します。プライオリティ値は 1 ~ 27 です。最 も高い値のスイッチおよびポートが最初にシャットダウンされます。

(注) プライオリティ 27 は、スター型構成に接続された電源スタックに拡張可能な電源モジュールを提供す るために使用します。この場合、1 システムに 9 つのメンバ(スイッチ)があり、各スイッチに 3 つの プライオリティが設定されます。スタック電源のスター型およびリング型設定の詳細については、ハー ドウェア インストレーション ガイドを参照してください。

どのスイッチでも、スイッチ プライオリティはポート プライオリティよりも低くする必要があります。 また、高優先順位値は低優先順位値よりも小さな数字に設定する必要があります。スイッチごとに異な るプライオリティ値を設定し、高優先順位ポートと低優先順位ポートに異なるプライオリティ値を設定 することを推奨します。これによって、電源が失われたときに同時にシャットダウンされるデバイスの 数が制限されます。同じ電源スタックの異なるスイッチに同じプライオリティ値を設定しようとする と、設定は許可されますが、警告メッセージが表示されます。

デフォルトのプライオリティの範囲は、何も設定していない場合、スイッチが 1 ~ 9、高優先順位ポー トが 10 ~ 18、低優先順位ポートが 19 ~ 27 です。

### <span id="page-3-0"></span>負荷制限

負荷制限は、電源モジュール、ケーブル、またはシステムに障害が発生した場合に、デバイスをシャッ トダウンするプロセスです。一般に、Cisco StackPower は、単一電源の障害、単一ケーブルの破損、 または単一システムの動作の停止など、単一の障害だけをサポートします。

電源共有モードの電源スタックには、即時とグレースフルの 2 種類の負荷制限があります。

- **•** 即時負荷制限は、障害によって電源スタックの機能が急激に停止する可能性があるときに発生しま す。たとえば、電源スタックの最大の電源モジュールに障害が発生した場合、スタックはすぐに、 受電デバイスのシャットダウンを開始します。
- **•** グレースフル負荷制限は、比較的小さな電源モジュールが故障したときに発生します。スイッチお よび受電デバイスは、プライオリティ 27 のデバイスから順に、電源バジェットが入力電源に適合 するまで、設定されているプライオリティの順序でシャットダウンされます。

グレースフル負荷制限は常にイネーブルで、即時負荷制限は必要な場合にだけ発生します。そのため、 両方が同時に発生することがあります。

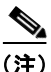

(注) 冗長モードでは、最大の電源モジュールがバックアップ電源として使用されるため、複数の電源モ ジュールに障害が発生しない限り、負荷制限は発生しません。

負荷制限について、次のことに注意してください。

- 方式 (即時またはグレースフル)はユーザ設定できず、電力バジェットに基づいたものになりま す。
- **•** 即時負荷制限も、設定されているプライオリティの順で発生しますが、非常に高速なため、電源損 失によって発生するハードウェアの損傷が防止されます。
- **•** 負荷制限によってスイッチがシャットダウンされた場合、このスイッチはダウンしていますが、 **show stack-power** 特権 EXEC コマンドの出力に、シャットダウンされたスイッチの MAC アドレ スがネイバー スイッチとして含まれます。スイッチの電源を投入するために十分な電力がなくて も、このコマンド出力では、StackPower トポロジが表示されます。

#### 即時負荷制限の例

電源共有モードの電源スタックで、電源スタックの大きな電源モジュールが故障した場合、スタックは すぐに、電源バジェットが入力電源に適合するまで受電デバイスのシャットダウンを開始します。失わ れる総電力量が総入力電力の半分以下の場合、Cisco StackPower は複数の電源装置の故障をサポート できます。たとえば、4 台の 1100 W 電源を備えた電源スタックでは、電源スタックは 2 台の 1100 W 電源を失った状態で処理を続行できます。さらに、電源の各障害が 5 分を超えた場合、Cisco StackPower は総入力電力の半分を超える損失をサポートできます。

この例では、4 つのスイッチで構成される電源共有モードの電源スタック(*Powerstack1*)で、2 つの 電源モジュールのいずれかが失われたために即時負荷制限プロセスが発生したときに、シャットダウン されるデバイスを示します。

**show env all** コマンドの出力で、電源共有に含まれる電源モジュールがスイッチ 1 の 715 W の電源モ ジュール、スイッチ 4 の 350 W の電源モジュール、およびスイッチ 4 の 1100 W の電源モジュールで あることが示されます。その他の電源モジュールは非アクティブです(ディセーブル、または存在しま せん)。

Switch# **show env all** FAN 1 is OK FAN 2 is OK FAN PS-1 is OK FAN PS-2 is OK TEMPERATURE is OK Temperature Value: 30 Degree Celsius Temperature State: GREEN Yellow Threshold : 49 Degree Celsius Red Threshold : 59 Degree Celsius SW PID Serial# Status Sys Pwr PoE Pwr Watts -- ------------------ ---------- --------------- ------- ------- ----- **1A NG3K-PWR-715WAC LIT133705FH OK Good Good 715/0** 1B C3KX-PWR-715WAC DTN1341K018 Disabled Good Good 715/0 2A Not Present 2B C3KX-PWR-325WAC LIT13330FNM Disabled Good Good 325/0 3A C3KX-PWR-325WAC LIT13330FN3 Disabled Good Good 325/0 3B Not Present **4A C3KX-PWR-350WAC DTN1342L00T OK Good Good 350/0 4B NG3K-PWR-1100WAC LIT13370577 OK Good Good 1100/0**

<output truncated>

**show stack-power** 特権 EXEC コマンドの出力で、電源スタックの受電デバイスおよびスイッチのプラ イオリティが示されます。

```
Switch# show stack-power
Power stack name: Powerstack1 
    Stack mode: Power sharing
    Switch 1:
         Power budget: 206
         Low port priority value: 17
         High port priority value: 16
         Switch priority value: 2
         Port A status: Not shut
         Port B status: Not shut
         Neighbor on port A: 0022.bdcf.ab00
         Neighbor on port B: 0022.bdd0.4380
     Switch 2:
        Power budget: 206
         Low port priority value: 12
         High port priority value: 11
         Switch priority value: 1
         Port A status: Not shut
         Port B status: Not shut
         Neighbor on port A: 0022.bdd0.6d00
         Neighbor on port B: 0022.bdcf.af80
     Switch 3:
         Power budget: 656
         Low port priority value: 22
         High port priority value: 21
         Switch priority value: 3
         Port A status: Not shut
         Port B status: Not shut
         Neighbor on port A: 0022.bdcf.af80
         Neighbor on port B: 0022.bdd0.6d00
```
 $Switch 4$ . Power budget: 682 Low port priority value: 27 High port priority value: 26 Switch priority value: 4 Port A status: Not shut Port B status: Not shut Neighbor on port A: 0022.bdd0.4380 Neighbor on port B: 0022.bdcf.ab00

715 W または 1100 W の電源モジュールに障害が発生した場合、デバイス(PoE ポートに接続されてい る受電デバイスと、スイッチ自身)は、電力消費量が残りの電源モジュールの定格電力の 105% を下回 るまで、次の順序でシャットダウンされます。

- **•** スイッチ 4 の低優先順位ポートに接続されているデバイス(プライオリティ 27)
- **•** スイッチ 4 の高優先順位ポートに接続されているデバイス(プライオリティ 26)
- **•** スイッチ 3 の低優先順位ポートに接続されているデバイス(プライオリティ 22)
- **•** スイッチ 3 の高優先順位ポートに接続されているデバイス(プライオリティ 21)
- **•** スイッチ 1 の低優先順位ポートに接続されているデバイス(プライオリティ 17)
- **•** スイッチ 1 の高優先順位ポートに接続されているデバイス(プライオリティ 16)
- **•** スイッチ 2 の低優先順位ポートに接続されているデバイス(プライオリティ 12)
- **•** スイッチ 2 の高優先順位ポートに接続されているデバイス(プライオリティ 11)
- **•** スイッチ 4(プライオリティ 4)
- **•** スイッチ 3(プライオリティ 3)
- **•** スイッチ 1(プライオリティ 2)

プライオリティ 1 のデバイスに到達するときには、すべての電源が失われているため、スイッチ 2 は シャットダウンされません。

**show stack-power load-shedding order** コマンドの出力は、負荷制限が発生した場合にデバイスが シャット ダウンする順序を示します。

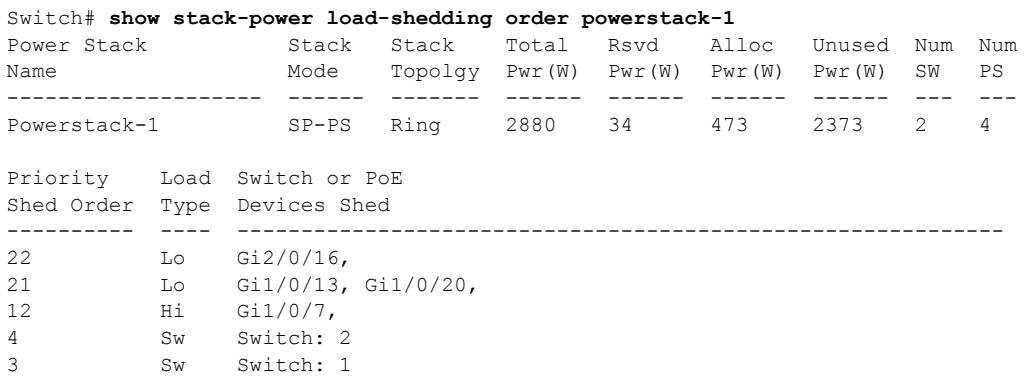

**Catalyst 3750-X** および **3560-X** スイッチ ソフトウェア コンフィギュレーション ガイド

a ka

# <span id="page-6-0"></span>**Cisco StackPower** の設定

Cisco StackPower の設定には、次の作業が含まれます。

- **•** スタック ID を識別し、電源スタックの電源スタック モードを電源共有モードまたは冗長モードに 設定し、電力バジェットに厳密に従うか、厳密でなく(緩やかに)従うかを設定する[。「電源ス](#page-6-1) タック [パラメータの設定」\(](#page-6-1)P.9-7)を参照してください。
- **•** 電源スタックのスイッチに電源スタック ID を設定し、PoE ポートを高優先順位または低優先順位 に設定する[。「電源スタックのスイッチ電源パラメータ」\(](#page-7-0)P.9-8)を参照してください。
- **•** 電源スタックのスイッチと、スイッチの高優先順位ポートおよび低優先順位ポートのプライオリ ティ値を設定し、負荷制限の順序を決定する。「PoE ポート[プライオリティの設定」\(](#page-8-0)P.9-9)を参 照してください。

XPS 2000 の設定については、Cisco.com のコンフィギュレーション ノートを参照してください。 [http://www.cisco.com/en/US/docs/switches/power\\_supplies/xps2200/software/configuration/note/ol242](http://www.cisco.com/en/US/docs/switches/power_supplies/xps2200/software/configuration/note/ol24241.html) 41.html

(注) スロット A またはスロット B に接続されている PSU を持たないスタック電源メンバ スイッチには、 Cisco IOS アップグレード中に障害が発生した可能性があります。

回避策は、各スタック メンバに少なくとも 1 つの PSU が接続されていることを確認することです。ま たは、**archive download-sw /force-ucode-reload** 特権 EXEC コマンドを使用して、Cisco IOS イメー ジをダウンロードし、インストールします。

## <span id="page-6-1"></span>電源スタック パラメータの設定

電源スタックを設定するには、特権 EXEC モードで次の手順を実行します。

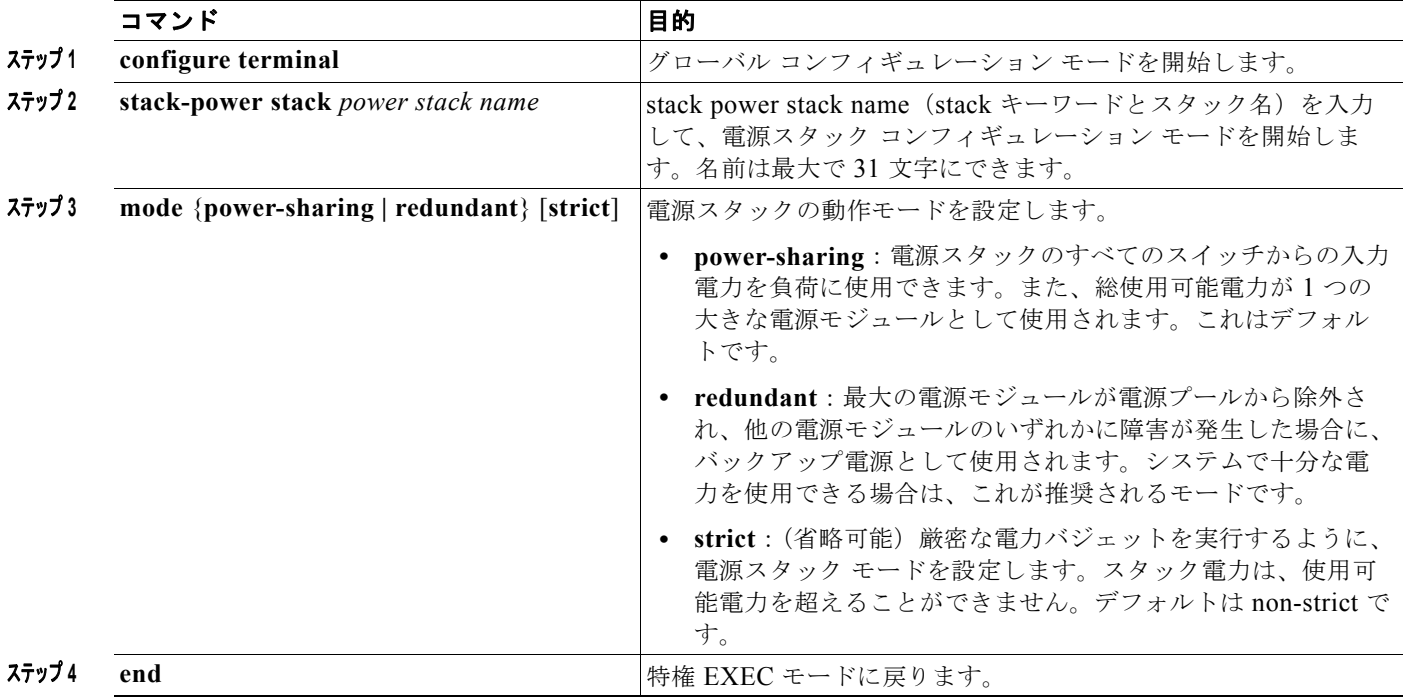

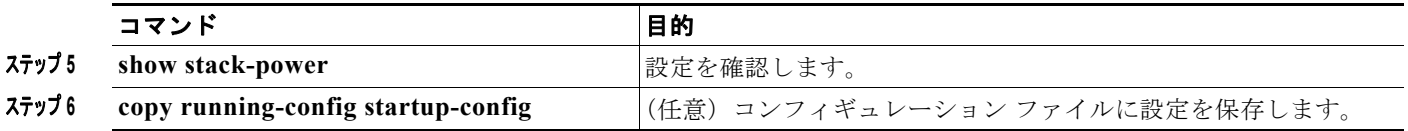

スタック *power1* のスタック電源モードを冗長電源モードに設定する例を示します。スタックで最大の 電源モジュールは電力バジェットから除外され、電源モジュールに障害が発生したときにバックアップ として使用されます。

Switch(config)# **stack-power stack power1**  Switch(config-stackpower)# **mode redundant** Switch(config-stackpower)# **exit**

## <span id="page-7-0"></span>電源スタックのスイッチ電源パラメータ

電源スタックのスイッチを設定するには、特権 EXEC モードで次の手順を実行します。

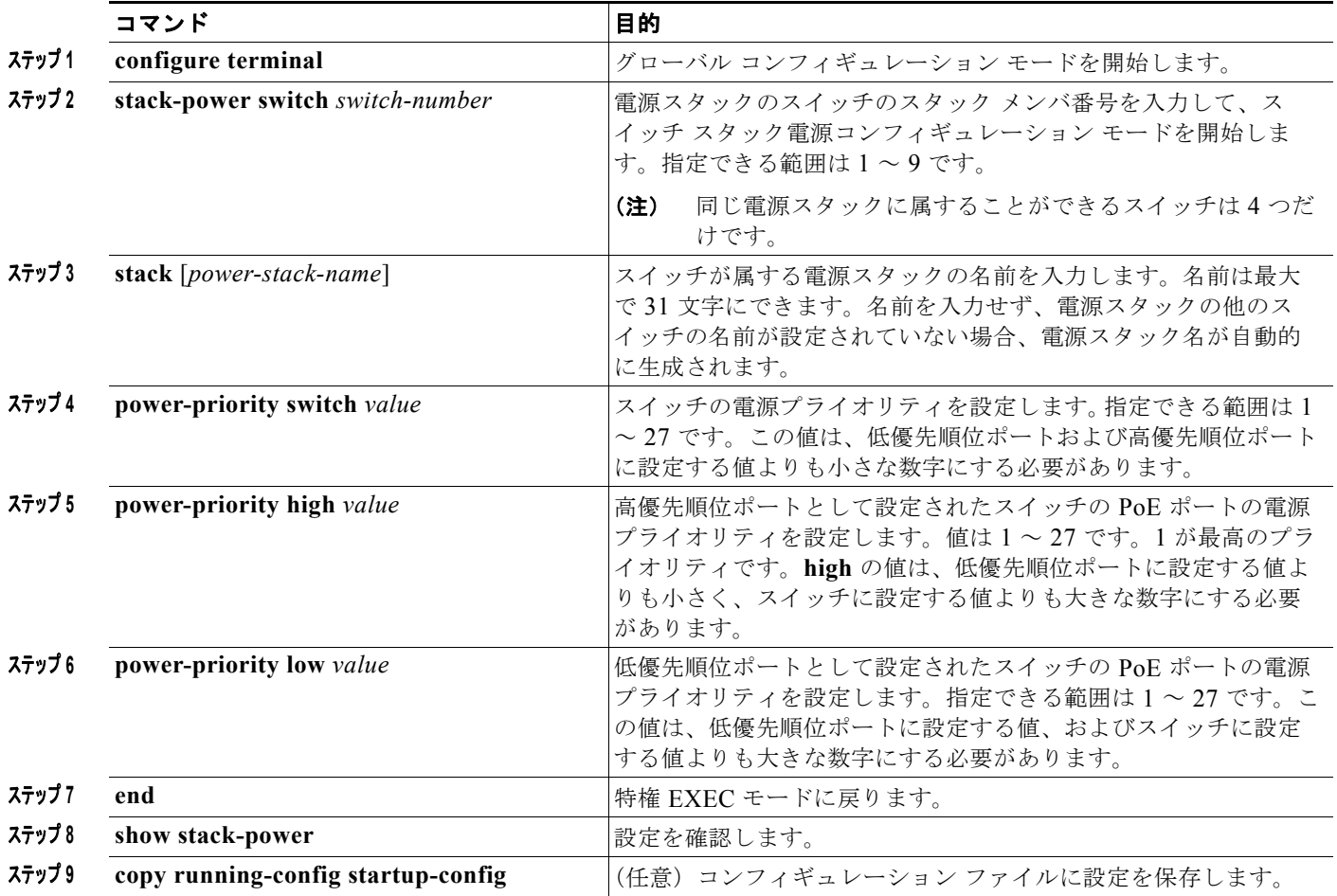

スタック ID が *power2* の電源スタックに接続されている switch 3 の、スタック電源パラメータを設定 する例を示します。負荷制限が必要になった場合、最も高い番号の電源スタックのスイッチおよび受電 デバイスが最初にシャットダウンされ、その後、順序に従ってシャットダウンされます。

Switch(config)# **stack-power switch 3**

 $\blacksquare$ 

```
Switch(config-switch-stackpower)# stack power2
Switch(config-switch-stackpower)# power-priority switch 5
Switch(config-switch-stackpower)# power-priority high 12
Switch(config-switch-stackpower)# power-priority low 20
Switch(config-switch-stackpower)# exit
Switch(config-stackpower)# exit
```
 $\begin{picture}(20,5) \put(0,0){\line(1,0){155}} \put(0,0){\line(1,0){155}} \put(0,0){\line(1,0){155}} \put(0,0){\line(1,0){155}} \put(0,0){\line(1,0){155}} \put(0,0){\line(1,0){155}} \put(0,0){\line(1,0){155}} \put(0,0){\line(1,0){155}} \put(0,0){\line(1,0){155}} \put(0,0){\line(1,0){155}} \put(0,0){\line(1,0){155}} \put(0,0){\line(1,$ 

(注) **write erase** および **reload** 特権 EXEC コマンドを入力しても、スイッチのフラッシュ メモリに保存さ れている電源プライオリティまたは電源モードのデフォルトでない設定は変更されません。

# <span id="page-8-0"></span>**PoE** ポート プライオリティの設定

スイッチの PoE ポートのプライオリティを設定するには、特権 EXEC モードで次の手順を実行します。

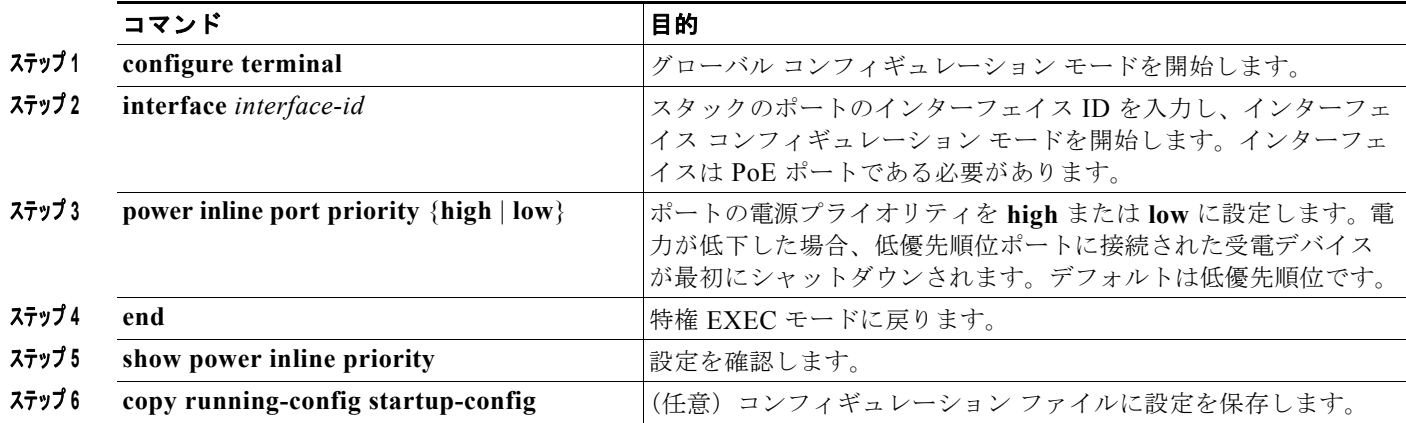

ポートの電源プライオリティを高優先順位に設定して、電源障害が発生したときに、最後にシャットダ ウンされるポートの 1 つにする例を示します。

```
Switch(config)# interface gigabitetherent1/0/1
Switch(config-if)# power inline port priority high
Switch(config-if)# exit
```